IBM SPSS Collaboration and Deployment Services Deployment Manager Versão 7 Liberação 0

# *Guia de Instalação*

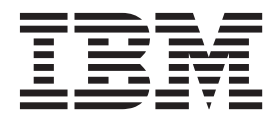

**Nota**

Antes de usar estas informações e o produto que elas suportam, leia as informações em ["Avisos" na página 5.](#page-8-0)

#### **Informações do produto**

Esta edição se aplica à versão 7, liberação 0, modificação 0 do IBM SPSS Collaboration and Deployment Services e a todas as liberações e modificações subsequentes, até que seja indicado de outra forma em novas edições.

# **Índice**

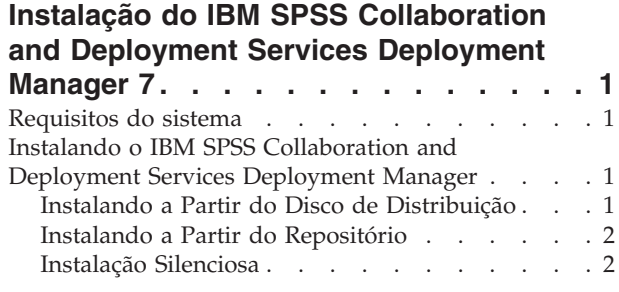

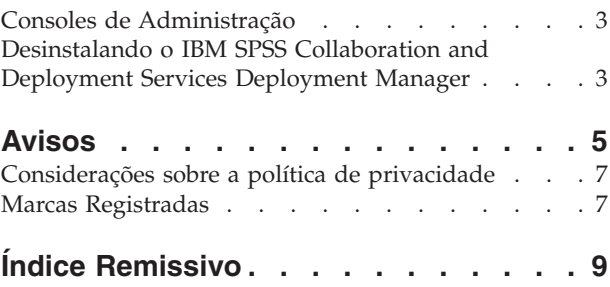

## <span id="page-4-0"></span>**Instalação do IBM SPSS Collaboration and Deployment Services Deployment Manager 7**

Antes de instalar e trabalhar com o IBM® SPSS Collaboration and Deployment Services Deployment Manager, certos componentes de rede devem existir para a configuração inicial ser bem-sucedida. A estação de trabalho usada para a instalação deve ter acesso a uma instância ativa do IBM SPSS Collaboration and Deployment Services Repository.

O IBM SPSS Collaboration and Deployment Services Deployment Manager pode ser instalado diretamente a partir do servidor sobre uma rede ou a partir da mídia de instalação. A configuração do IBM SPSS Collaboration and Deployment Services Deployment Manager pode consistir em:

**Fornecimento**. Certos pré-requisitos devem ser atendidos antes do início da instalação. Isso inclui a verificação dos requisitos de hardware e software e a determinação do local da instalação do servidor.

**Instalação**. Novos usuários para o IBM SPSS Collaboration and Deployment Services Deployment Manager têm a oportunidade de executar uma instalação limpa usando um assistente para guiá-los por meio do processo.

**Desinstalação**. Caso uma instalação se torne corrompida ou o aplicativo precise ser reinstalado devido a erros no sistema, o IBM SPSS Collaboration and Deployment Services Deployment Manager pode ser removido de uma estação de trabalho e o sistema restaurado para seu estado original.

### **Requisitos do sistema**

Antes de instalar o aplicativo, verifique se os requisitos necessários do sistema foram atendidos.

Para obter informações sobre os requisitos do sistema atual, consulte os relatórios de compatibilidade do produto de software no site Suporte Técnico da IBM em: [http://publib.boulder.ibm.com/infocenter/](http://publib.boulder.ibm.com/infocenter/prodguid/v1r0/clarity/softwareReqsForProduct.html) [prodguid/v1r0/clarity/softwareReqsForProduct.html](http://publib.boulder.ibm.com/infocenter/prodguid/v1r0/clarity/softwareReqsForProduct.html)

Além disso, uma versão suportada do IBM SPSS Collaboration and Deployment Services Repository deve estar em execução e acessível para artefatos de armazenamento e recuperação. Após instalar o aplicativo, é necessária a URL do servidor de repositório e as credenciais válidas para conectar-se ao repositório.

## **Instalando o IBM SPSS Collaboration and Deployment Services Deployment Manager**

O IBM SPSS Collaboration and Deployment Services Deployment Manager está distribuído no IBM SPSS Collaboration and Deployment Services Disco 2. Antes de iniciar a instalação, verifique se a conta do usuário tem as permissões necessárias para instalar software no sistema operacional selecionado.

**Nota:** No Windows Vista, o IBM SPSS Collaboration and Deployment Services Deployment Manager deve ser instalado pelo usuário *Administrador*. O aplicativo não pode ser instalado por nenhum outro usuário, mesmo se o usuário for um membro do grupo de *Administradores*.

## **Instalando a Partir do Disco de Distribuição**

1. Insira o Disco 2 e navegue para o local da unidade. Se o recurso de execução automática estiver ativado no Windows, o menu principal aparecerá.

<span id="page-5-0"></span>**Nota:** Se a execução automática não estiver ativada, a instalação poderá ser ativada executando *\DeploymentManager\32bit|64bit\install.exe*. Selecione instalação de 32 bits ou 64 bits, dependendo do seu sistema.

- 2. Clique no link **Instalar Deployment Manager** para iniciar.
- 3. Siga as instruções que aparecerem na tela.

Assim que a instalação for concluída com êxito, o aplicativo será ativado a partir do diretório *<install\_path>* especificado durante a instalação, ou a partir do local especificado para atalhos.

## **Instalando a Partir do Repositório**

O IBM SPSS Collaboration and Deployment Services Repository pode ser configurado para ativar a instalação do Deployment Manager por meio de um navegador da web. Para obter informações adicionais, consulte o guia de instalação e configuração de repositório. Assim que o repositório tiver sido configurado:

1. Abra um navegador da web suportado e verifique a conectividade com o IBM SPSS Collaboration and Deployment Services Repository.

**Nota:** Se estiver usando o Microsoft Internet Explorer no Windows Vista, você deve desativar o modo de proteção antes da instalação.

- 2. Insira a URL do IBM SPSS Collaboration and Deployment Services Repository e a anexe com o */DMGRClientInstaller*. Por exemplo, se o servidor é normalmente acessado por um endereço IP na porta 8080, insira *http://10.10.1.1:8080/DMGRClientInstaller*. O assistente de instalação é exibido.
- 3. Se solicitado por um mecanismo de segurança a instalar um aplicativo de um local remoto, clique em **Sim**. O download do aplicativo é iniciado. Dependendo do desempenho de rede, isso pode levar diversos minutos.

Após a conclusão do download, o assistente de instalação o guiará por meio do restante do processo.

## **Instalação Silenciosa**

O modo silencioso ativa a instalação sem nenhuma interação do usuário. Os parâmetros de instalação são especificados como um arquivo de propriedades. Esse recurso pode ser usado para automatizar a instalação do aplicativo em grandes ambientes de rede.

O Disco 2 de Instalação inclui um arquivo de propriedades para ativar uma instalação silenciosa: *\Administration\<product name>\SilentInstallOptions*.

### **Como Usar o Arquivo de Opções**

- 1. Copie o arquivo de opções do DVD para o sistema de arquivos.
- 2. Abra o arquivo de opções copiado em um editor de texto.
- 3. Mude as opções conforme necessário. Algumas opções requerem um valor de sequência, enquanto outras que correspondem às opções no instalador podem ser configuradas para 0 (desligado) ou 1 (ligado).

### **Para Executar uma Instalação Silenciosa**

Execute o programa de instalação a partir da linha de comandos com os seguintes parâmetros: install -i silent -f "<properties file path>"

É possível usar o caminho do arquivo de propriedades direto ou relativo. Se nenhum caminho for especificado, o arquivo de propriedades deve estar no mesmo diretório do programa de instalação.

## <span id="page-6-0"></span>**Consoles de Administração**

Consoles opcionais de administração para outros produtos podem ser instalados no mesmo local do IBM SPSS Collaboration and Deployment Services Deployment Manager para criar uma única interface para tarefas de administração do servidor. Para obter informações adicionais, consulte a documentação de instalação para os produtos que fornecem os consoles.

Note que o IBM SPSS Statistics 17.0.2 e o console de administração anterior não podem ser instalados emIBM SPSS Collaboration and Deployment Services Deployment Manager devido às diferenças nos mecanismos de tempo de execução Java usados.

## **Desinstalando o IBM SPSS Collaboration and Deployment Services Deployment Manager**

Caso uma instalação se torne corrompida ou o IBM SPSS Collaboration and Deployment Services Deployment Manager precise ser reinstalado devido a erros no sistema, a versão atual deve ser desinstalada. A desinstalação requer a presença de uma JVM na máquina. Se a JVM usada para a instalação não estiver mais presente, o processo de desinstalação falhará. Para desinstalar o aplicativo IBM SPSS Collaboration and Deployment Services Deployment Manager:

- 1. Se ele estiver em execução atualmente, saia do IBM SPSS Collaboration and Deployment Services Deployment Manager.
- 2. Faça backup de quaisquer dados ou informações de configuração.
- 3. A partir do caminho da instalação, navegue para o diretório uninstall.
- 4. Dê um clique duplo no arquivo *.exe*. O assistente de desinstalação é ativado. *Nota*: O assistente de desinstalação também pode ser ativado a partir da caixa de diálogo Incluir ou Remover Programas no Painel de Controle do Windows.
- 5. Clique em **Desinstalar** para iniciar a desinstalação do IBM SPSS Collaboration and Deployment Services Deployment Manager. Quando concluída, uma tela de status aparecerá.
- 6. Clique em **Concluído** para sair do assistente.
- 7. Exclua manualmente quaisquer pastas e arquivos restantes na pasta de instalação. Geralmente, esses correspondem a recursos que foram incluídos ou atualizados após a instalação inicial.

Se o seu IBM SPSS Collaboration and Deployment Services Deployment Manager incluir os consoles de administração opcionais para o IBM SPSS Statistics, IBM SPSS Modeler, ou IBM SPSS Modeler Text Analytics , esses componentes não podem ser desinstalados usando os assistentes. Os arquivos para esses componentes devem ser excluídos manualmente. Para obter informações adicionais, consulte a documentação para esses consoles.

## <span id="page-8-0"></span>**Avisos**

Estas informações foram desenvolvidas para produtos e serviços oferecidos nos Estados Unidos.

O IBM pode não oferecer os produtos, serviços ou recursos discutidos neste documento em outros países. Consulte um representante IBM local para obter informações sobre produtos e serviços disponíveis atualmente em sua área. Qualquer referência a produtos, programas ou serviços IBM não significa que apenas produtos, programas ou serviços IBM possam ser utilizados. Qualquer produto, programa ou serviço funcionalmente equivalente, que não infrinja nenhum direito de propriedade intelectual IBM poderá ser utilizado em substituição. Entretanto, a avaliação e verificação da operação de qualquer produto, programa ou serviço não-IBM são de responsabilidade do usuário.

A IBM pode ter patentes ou solicitações de patentes pendentes relativas a assuntos tratados nesta publicação. O fornecimento desta publicação não lhe garante direito algum sobre tais patentes. Pedidos de licenças devem ser enviados, por escrito, para:

Gerência de Relações Comerciais e Industriais da IBM Brasil IBM Corporation Rio de Janeiro, RJ Rio de Janeiro, RJ CEP: 22290-240

Para pedidos de licença relacionados a informações de Conjunto de Caracteres de Byte Duplo (DBCS), entre em contato com o Departamento de Propriedade Intelectual da IBM em seu país ou envie pedidos de licença, por escrito, para:

Intellectual Property Licensing Legal and Intellectual Property Law IBM Japan Ltd. 1623-14, Shimotsuruma, Yamato-shi Kanagawa 242-8502 Japão

O parágrafo a seguir não se aplica ao Reino Unido ou qualquer outro país em que tais disposições não estejam de acordo com a legislação local: A INTERNATIONAL BUSINESS MACHINES CORPORATION FORNECE ESTA PUBLICAÇÃO "NO ESTADO EM QUE SE ENCONTRA", SEM GARANTIA DE NENHUM TIPO, SEJA EXPRESSA OU IMPLÍCITA, INCLUINDO, MAS A ELAS NÃO SE LIMITANDO, AS GARANTIAS IMPLÍCITAS DE NÃO-INFRAÇÃO, COMERCIALIZAÇÃO OU ADEQUAÇÃO A UM DETERMINADO PROPÓSITO. Alguns estados não permitem a renúncia de responsabilidade de garantias expressas ou implícitas em determinadas transações, portanto, esta declaração pode não se aplicar a você.

Essas informações podem conter imprecisões técnicas ou erros tipográficos. Alterações são periodicamente feitas nas informações aqui existentes e essas alterações serão incorporadas em novas edições da publicação. A IBM pode, a qualquer momento, aperfeiçoar e/ou alterar os produtos e/ou programas descritos nesta publicação, sem aviso prévio.

Referências nestas informações a Web sites são fornecidas apenas por conveniência e não representam de forma alguma um endosso a estes Web sites. Os materiais contidos nesses Web sites não fazem parte dos materiais desse produto IBM e a utilização desses Web sites é de inteira responsabilidade do Cliente.

A IBM pode utilizar ou distribuir as informações fornecidas da forma que julgar apropriada, sem incorrer em qualquer obrigação para com o Cliente.

Licenciados deste programa que desejam obter informações sobre este assunto com objetivo de permitir: (i) a troca de informações entre programas criados independentemente e outros programas (incluindo este) e (ii) a utilização mútua das informações trocadas, devem entrar em contato com:

IBM Software Group ATTN: Licensing 200 W. Madison St. Chicago, IL; 60606 SP

Tais informações podem estar disponíveis, sujeitas aos termos e condições apropriados, incluindo, em alguns casos, o pagamento de uma taxa.

O programa licenciado descrito nesta publicação e todo o material licenciado disponível são fornecidos pela IBM sob os termos do Contrato com o Cliente IBM, do Contrato Internacional de Licença do Programa IBM ou de qualquer outro contrato equivalente.

Qualquer informação sobre desempenho contida neste documento foi determinada em um ambiente controlado. Portanto, os resultados obtidos em outros ambientes operacionais poderão variar significativamente. Algumas medidas podem ter sido tomadas em sistemas de nível de desenvolvimento e não há garantia de que tais medidas sejam iguais em sistemas normalmente disponíveis. Além disso, algumas medidas podem ter sido estimadas por extrapolação. Os resultados reais poderão variar. Usuários deste documento devem verificar os dados aplicáveis para seus ambientes específicos.

As informações relativas a produtos não-IBM foram obtidas junto aos fornecedores dos respectivos produtos, de seus anúncios publicados ou de outras fontes disponíveis publicamente. A A IBM não testou estes produtos e não pode confirmar a precisão de seu desempenho, compatibilidade nem qualquer outra reivindicação relacionada a produtos não IBM. Perguntas sobre os recursos de produtos não IBM devem ser endereçadas aos fornecedores desses produtos.

Todas as declarações relacionadas aos objetivos e intenções futuras da IBM estão sujeitas a mudanças ou retiradas sem aviso prévio e representam apenas metas e objetivos.

Estas informações contêm exemplos de dados e relatórios utilizados em operações diárias de negócios. Para ilustrá-los da forma mais completa possível, os exemplos têm os nomes de pessoas, empresas, marcas e produtos. Todos estes nomes são fictícios e qualquer semelhança com nomes e endereços utilizados por uma empresa real é mera coincidência.

#### LICENÇA DE COPYRIGHT:

Estas informações contêm programas de aplicativos de amostra na linguagem de origem, ilustrando as técnicas de programação em diversas plataformas operacionais. O Cliente pode copiar, modificar e distribuir estes programas de exemplo sem a necessidade de pagar à IBM, com objetivos de desenvolvimento, utilização, marketing ou distribuição de programas aplicativos em conformidade com a interface de programação de aplicativo para a plataforma operacional para a qual os programas de exemplo são criados. Esses exemplos não foram totalmente testados sob todas as condições. A IBM, dessa forma, não pode garantir ou indicar a confiabilidade, capacidade de manutenção ou função desses programas. Os programas de amostra são fornecidos "no estado em que se encontra", sem garantia de tipo algum. A IBM não se responsabiliza por quaisquer danos decorrentes do uso dos programas de exemplo.

Se estiver visualizando essas informações em formato eletrônico, as fotografias e ilustrações coloridas podem não aparecer.

## <span id="page-10-0"></span>**Considerações sobre a política de privacidade**

Os produtos de software IBM, incluindo soluções de software como serviço ("Ofertas de Software"), podem usar cookies ou outras tecnologias para coletar informações de uso do produto, ajudar a melhorar a experiência do usuário final, customizar interações com o usuário final ou para outros propósitos. Em muitos casos, nenhuma informação pessoalmente identificável é coletada pelas Ofertas de Software. Algumas de nossas Ofertas de Software podem ajudar a permitir a coleta de informações pessoalmente identificáveis. Se essa Oferta de Software usar cookies para coletar informações pessoalmente identificáveis, informações específicas sobre o uso de oferta de cookies serão apresentadas abaixo.

Esta Oferta de Software não usa cookies ou outras tecnologias para coletar informações pessoalmente identificáveis.

Se as configurações implementadas para esta Oferta de Software fornecerem a capacidade de coletar, como cliente, informações pessoalmente identificáveis de usuários finais por meio de cookies e outras tecnologias, deve-se buscar o seu próprio conselho jurídico a respeito de quaisquer leis aplicáveis a essa coleta de dados, incluindo os requisitos de aviso e consentimento.

Para obter mais informações sobre o uso de várias tecnologias, incluindo cookies, para estes propósitos, consulte a Política de Privacidade da IBM em<http://www.ibm.com/privacy> e a Declaração de Privacidade Online da IBM em<http://www.ibm.com/privacy/details> nas seções intituladas "Cookies, Web Beacons e Outras Tecnologias" e "Declaração de Privacidade de Produtos de Software IBM e Software como Serviço" em [http://www.ibm.com/software/info/product-privacy.](http://www.ibm.com/software/info/product-privacy)

## **Marcas Registradas**

A IBM, o logotipo IBM e ibm.com são marcas ou marcas registradas da International Business Machines Corp., registradas em muitos países em todo mundo. Outros produtos e nomes de serviços podem ser marcas registradas da IBM ou de outras empresas. Uma lista atual de marcas comerciais IBM está disponível na web em "Copyright and trademark information" em www.ibm.com/legal/copytrade.shtml.

Adobe, o logotipo Adobe, PostScript e o logotipo PostScript são marcas ou marcas registradas do Adobe Systems Incorporated nos Estados Unidos e/ou em outros países.

Intel, logotipo Intel, Intel Inside, logotipo Intel Inside, Intel Centrino, logotipo Intel Centrino, Celeron, Intel Xeon, Intel SpeedStep, Itanium e Pentium são marcas ou marcas registradas da Intel Corporation ou de suas subsidiárias nos Estados Unidos e em outros países.

Linux é uma marca registrada de Linus Torvalds nos Estados Unidos e/o em outros países.

Microsoft, Windows, Windows NT e o logotipo do Windows são marcas registradas da Microsoft Corporation nos Estados Unidos e/ou em outros países.

UNIX é uma marca comercial registrada do The Open Group nos Estados Unidos e em outros países.

Java e todas as marcas comerciais e logotipos baseados em Java são marcas comerciais ou marcas registradas da Oracle e/ou de suas afiliadas.

Outros nomes de produtos e serviços podem ser marcas registradas da IBM ou de outras empresas.

<span id="page-12-0"></span>**Índice Remissivo**

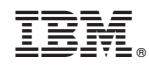

Impresso no Brasil